### $\sqrt{\frac{eclap}{\mathbf{m}}}$ e-boletin **ANEXO**

#### FEBRERO 2018

# **Uso del calendario para crear una cita o reunión.**

La diferencia entre una cita y una reunión es que en esta última se incluye a otras personas.

Una cita realmente es una reserva de tiempo para realizar una tarea.

Para crear una **cita,** debes hacer clic en calendario y se despliega la siguiente pantalla:

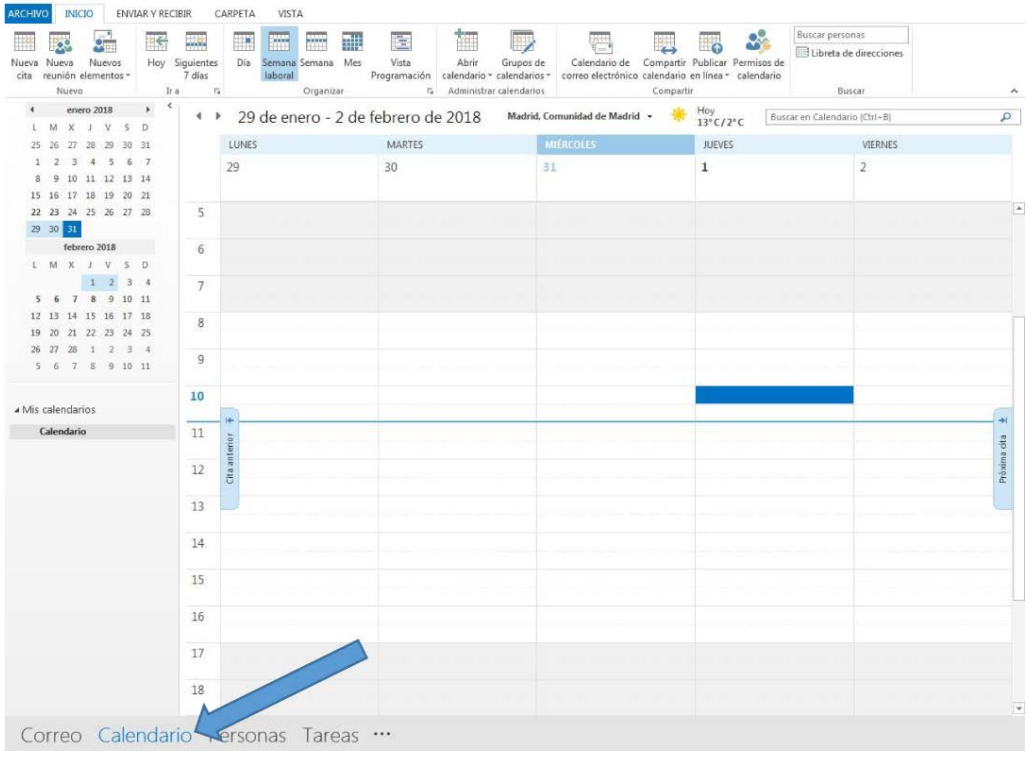

## Hacer clic en la pestaña de "Nueva cita".

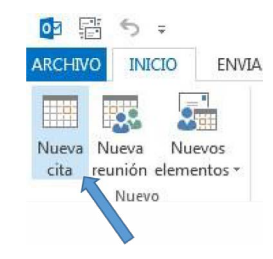

## Se despliega la siguiente pantalla:

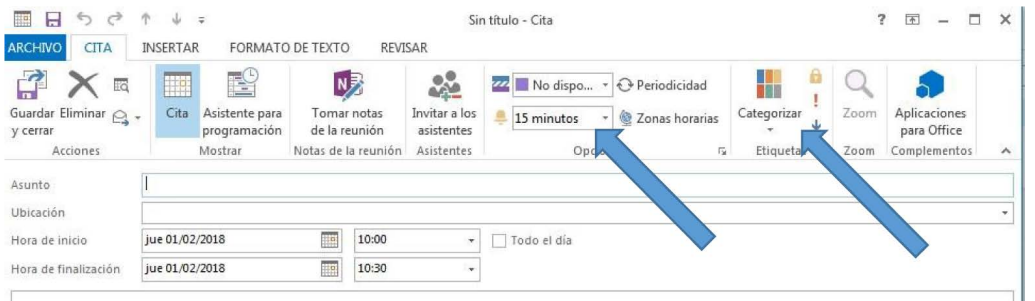

Debes cumplimentar el asunto, la ubicación si fuera necesaria, la hora de inicio, elegir la categoría de la cita (roja, amarilla, azul… dependiendo de su importancia) y establecer la periodicidad del aviso de la cita.

Para convocar una reunión, hacer clic en "nueva reunión"

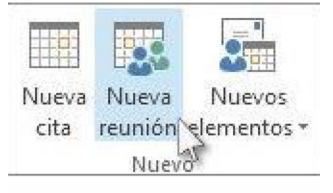

### $\sqrt{\frac{eclap}{\mathbf{m}}\mathbf{b}}$ e-boletin **ANEXO**

#### FEBRERO 2018

Se despliega la siguiente pantalla, en el "para" debes incluir las personas que quieres convocar a la reunión, indicar la ubicación, la hora, además puedes adjuntar documentación (Word, PDF, PowerPoint…) haciendo clic en "insertar".

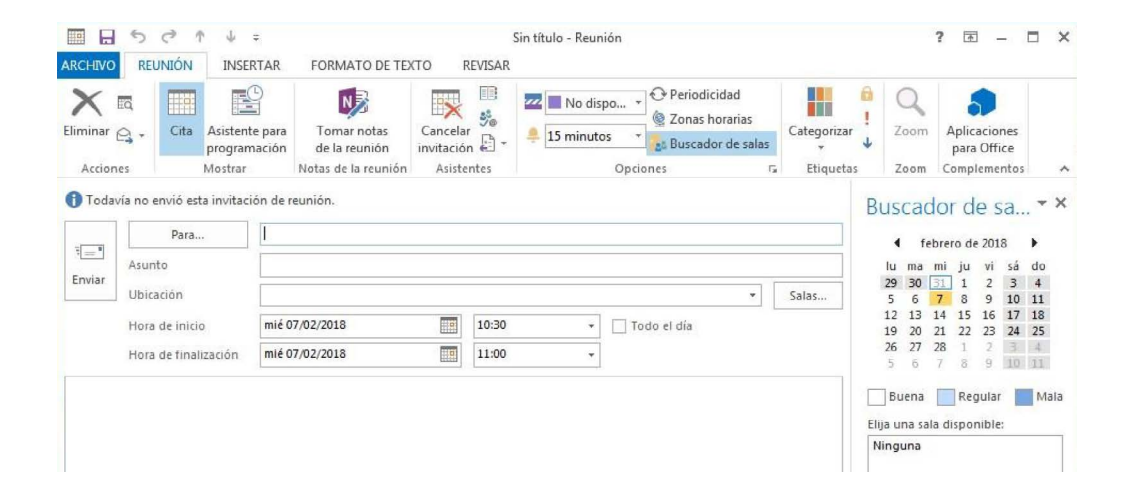

Puedes ampliar la información sobre citas y reuniones en los siguientes enlaces:

- **[Cambiar una cita o una reunión](https://support.office.com/es-es/article/cambiar-una-cita-una-reuni%C3%B3no-un-evento-29b44f7a-8938-4b99-b98d-3efcf45f7613)**
- **[Cancelar una reunión](https://support.office.com/es-es/article/cancelar-una-reunión-9e1eac0d-0462-4a01-ad0b-7d0543819562)**
- **[Personalizar el calendario](https://support.office.com/es-es/article/calendario-b9a4eb68-7891-4fbf-afd6-59e82274b3ed?ui=es-ES&rs=es-ES&ad=ES#ID0EAABAAA=Customize_calendar)**
- **[Establecer o quitar avisos](https://support.office.com/es-es/article/establecer-o-quitar-avisos-7a992377-ca93-4ddd-a711-851ef3597925)**